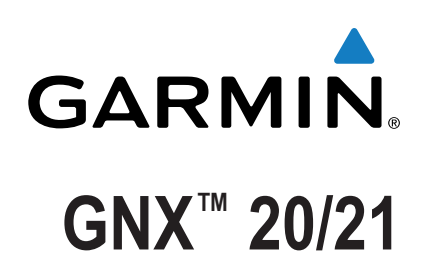

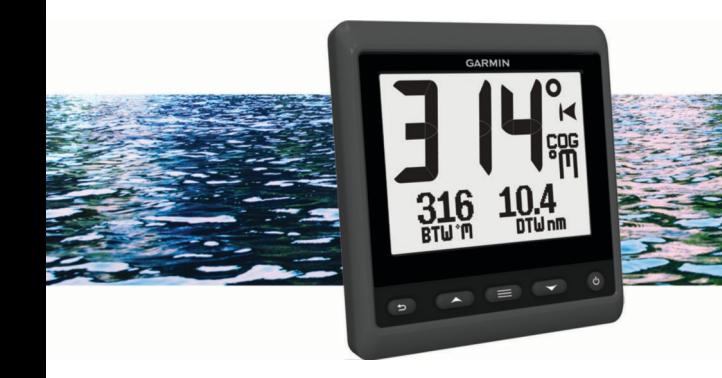

Manuale Utente

Tutti i diritti riservati. Ai sensi delle norme sul copyright, non è consentito copiare integralmente o parzialmente il presente manuale senza il consenso scritto di Garmin. Garmin si riserva il diritto di modificare o migliorare i prodotti e di apportare modifiche al contenuto del presente manuale senza obbligo di preavviso nei confronti di persone o organizzazioni. Visitare il sito Web [www.garmin.com](http://www.garmin.com) per gli attuali aggiornamenti e ulteriori informazioni sull'uso del prodotto. Garmin®, il logo Garmin e Nexus® sono marchi di Garmin Ltd. o delle società affiliate, registrati negli Stati Uniti e in altri Paesi. GNX™ e GND™ sono marchi di Garmin Ltd. o delle società affiliate. L'uso di tali marchi non è consentito senza consenso esplicito da parte di Garmin.

NMEA® , NMEA 2000® e il logo NMEA 2000 sono marchi registrati del National Marine Electronics Association.

## **Sommario**

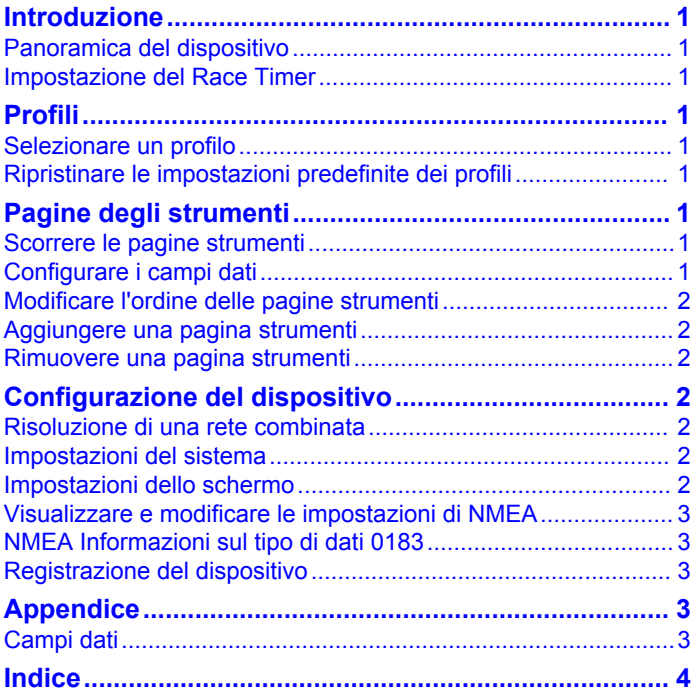

## **Introduzione**

#### **AVVERTENZA**

<span id="page-4-0"></span>Per avvisi sul prodotto e altre informazioni importanti, consultare la guida *Informazioni importanti sulla sicurezza e sul prodotto*  inclusa nella confezione.

## **Panoramica del dispositivo**

**NOTA:** alcune funzioni sono disponibili solo se sono collegati al dispositivo i sensori appropriati.

Il display consente di visualizzare sorgenti dati di sensori attraverso una rete NMEA® 0183.

Il display può anche ricevere dati da display e sensori Nexus® utilizzando un dispositivo GND™ 10 (venduto separatamente).

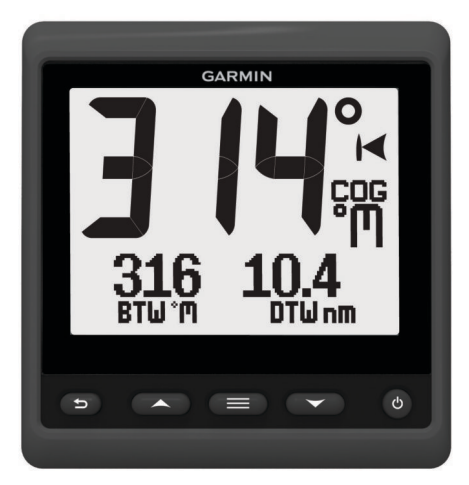

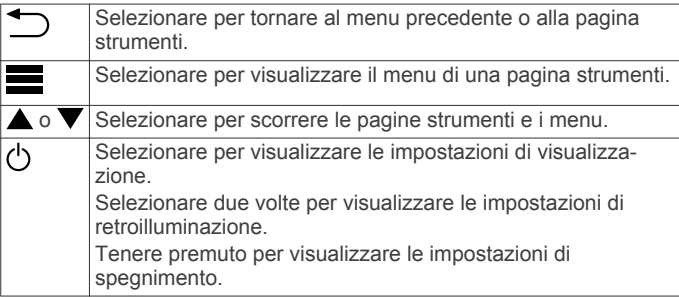

## **Impostazione del Race Timer**

È possibile utilizzare il race timer per avviare il conto alla rovescia fino all'inizio di una regata e misurare la durata della regata. È possibile aggiungere il race timer come campo dati su una pagina.

**SUGGERIMENTO:** per aprire rapidamente la schermata del race timer, tenere premuto  $\equiv$  dalla pagina principale.

- **1** In una pagina con il race timer attivo, selezionare  $\equiv$  > **CONFIGURA CAMPI DATI** > **IMPOSTAZIONI RACE TIMER**.
- **2** Selezionare un'opzione:
	- Quando il dispositivo è in modalità di pre-regata e il funzionamento viene interrotto o è in esecuzione, selezionare **REIMPOSTA**, **AVVIA** o **IMPOSTAZIONE**.
	- Quando il dispositivo è in modalità di pre-regata ed è in esecuzione, sincronizzare il timer sul minuto successivo o il minuto precedente oppure selezionare **STOP**.
	- Quando il dispositivo è in modalità di regata e il race timer è in esecuzione, risincornizzare il timer su 0:00 oppure selezionare **STOP**.

## **Profili**

I profili sono raccolte di pagine strumenti che possono essere personalizzate. I profili possono essere costituiti da pagine di strumenti che visualizzano dati simili, ad esempio i dati SOG e i dati sulla rotta GPS.

Durante la configurazione iniziale, è possibile selezionare un profilo predefinito oppure creare un profilo personalizzato. È possibile selezionare un profilo differente in qualsiasi momento.

- **BARCA A MOTORE**: questo profilo è configurato per barca a motore. Le pagine predefinite mostrano i dati SOG, i dati sulla rotta GPS, la profondità, la direzione verso un wavpoint. la distanza al waypoint successivo e la temperatura dell'acqua.
- **SAIL CRUISE**: questo profilo è configurato per barca a vela. Le pagine predefinite mostrano i dati SOG, i dati sulla rotta GPS, la profondità, la direzione verso un waypoint, la distanza al waypoint successivo, l'angolo e la velocità del vento vero.
- **SAIL RACE**: questo profilo è configurato per barca da regata. Le pagine predefinite mostrano i dati SOG, i dati sulla rotta GPS, la direzione, la direzione verso un waypoint e la distanza al waypoint successivo.
- **PERSONALIZZATO**: questo profilo consente di personalizzare tutte le pagine e scegliere quali dati visualizzare. La pagina predefinita visualizza i dati SOG.

## **Selezionare un profilo**

- 1 Selezionare **E** > **IMPOSTAZIONE** > **PROFILI**.
- **2** Selezionare un profilo.

### **Ripristinare le impostazioni predefinite dei profili**

È possibile ripristinare le impostazioni predefinite dei profili.

- 1 Selezionare **E** > **IMPOSTAZIONE** > **PROFILI** > **REIMPOSTA PREDEFINITI**.
- **2** Selezionare **PROFILO CORRENTE** o **TUTTI I PROFILI**.

## **Pagine degli strumenti**

## **Scorrere le pagine strumenti**

Nella pagina principale, selezionare  $\triangle$  o  $\nabla$ .

#### **Uso della funzione Scorrimento automatico**

È possibile utilizzare la funzione Scorrimento automatico per scorrere automaticamente tutte le pagine.

- 1 Selezionare
- **2** Selezionare **IMPOSTAZIONE** > **SCORRIMENTO AUTOMATICO**.
- **3** Selezionare la durata di visualizzazione di ciascuna pagina. **NOTA:** l'impostazione del tempo su zero disattiva la funzione di scorrimento automatico.

## **Configurare i campi dati**

I dati forniti nella pagina di uno strumento possono essere mostrati in vari modi a seconda della pagina dello strumento che viene visualizzata.

Selezionare **E** > **CONFIGURA CAMPI DATI.** 

#### **Configurare i campi dati grafici**

Alcune pagine strumenti visualizzano dati grafici. È possibile configurare i dati visualizzati sui grafici.

1 Nella pagina di uno strumento, selezionare  $\equiv$  > **CONFIGURA CAMPI DATI** > **IMPOSTAZIONI GRAFICO**.

- <span id="page-5-0"></span>**2** Selezionare un'opzione:
	- Per determinare la durata di visualizzazione dei dati grafici, selezionare **DURATA GRAFICO**.
	- Per configurare la scala di valori visualizzata nel grafico, selezionare **SCALA GRAFICO**.

## **Modificare l'ordine delle pagine strumenti**

**NOTA:** è possibile modificare il layout di una pagina strumenti per visualizzare fino a tre campi dati di display connessi.

- 1 Nella pagina strumenti da modificare, selezionare  $\equiv$ **MODIFICA PAGINA CORRENTE** > **MODIFICA LAYOUT**.
- **2** Selezionare il numero di campi dati da visualizzare sulla pagina strumenti.
- **3** Selezionare il campo da modificare.
- **4** Selezionare una categoria.
- **5** Selezionare i dati da visualizzare nel campo.
- **6** Ripetere i passi da 3 a 5 per ciascun campo aggiuntivo da modificare.
- **7** Selezionare **FATTO**.

## **Aggiungere una pagina strumenti**

È possibile creare una pagina personalizzata. È possibile aggiungere fino a tre strumenti da visualizzare su una pagina personalizzata.

- 1 Selezionare **E** > AGGIUNGI/RIMUOVI PAGINA > **AGGIUNGI PAGINA**.
- **2** Selezionare **UNA FUNZIONE**, **DUE FUNZIONI** o **TRE FUNZIONI**.
- **3** Selezionare una raccolta di pagine strumenti.
- **4** Selezionare un numero.
- **5** Se necessario, selezionare una funzione vuota.
- **6** Selezionare  $\triangle$  o  $\triangledown$  per scorrere le pagine.
- **7** Selezionare una pagina da aggiungere.

### **Rimuovere una pagina strumenti**

- **1** Selezionare una pagina strumenti da rimuovere.
- **2** Selezionare > **AGGIUNGI/RIMUOVI PAGINA** > **RIMUOVI PAGINA**.
- **3** Selezionare **SÌ**.

## **Configurazione del dispositivo**

### **Risoluzione di una rete combinata**

Quando il dispositivo è acceso è possibile rilevare se è stato sincronizzato con gli strumenti su un'altra rete. Ciò è possibile se il dispositivo è stato precedentemente installato su un'altra imbarcazione e sincronizzato con strumenti presenti sulla rete dell'altra imbarcazione. Se le impostazioni non sono state ripristinate ai valori predefiniti (*[Ripristinare le impostazioni](#page-4-0)  [predefinite dei profili](#page-4-0)*, pagina 1), il dispositivo rileva un conflitto che deve essere risolto.

- 1 Selezionare **E** > **IMPOSTAZIONE** > **RETI COMBINATE RILEVATE**.
- **2** Selezionare un'opzione:
	- Per sincronizzare gli strumenti esistenti sulla rete del dispositivo, selezionare **NO**.
	- Per sincronizzare il dispositivo sugli strumenti esistenti della rete, selezionare **SÌ**.

## **Impostazioni del sistema**

 $Selezionare \nightharpoonup > \text{IMPOSTAZIONE} > SISTEMA.$ 

**UNITÀ**: consente di impostare le unità di misura.

- **DIREZIONE**: consente di impostare il riferimento e la compensazione utilizzati per calcolare le informazioni sulla direzione.
- **SEGNALE ACUSTICO**: consente di impostare quando utilizzare i segnali acustici.
- **POSIZIONE GPS**: consente di impostare il formato di posizione ed il Map Datum. Il Map Datum è dipendente dal formato di posizione.
- **ACCENSIONE AUTOMATICA**: consente al dispositivo di accendersi automaticamente all'attivazione della rete NMEA.
- **LINGUA**: consente di impostare la lingua visualizzata.
- **ORARIO**: consente di impostare il formato orario, il fuso orario e l'ora legale per la propria posizione.
- **INFO SUL SISTEMA**: consente di visualizzare informazioni relative al software.
- **IMPOSTAZIONI PREDEFINITE**: consente di ripristinare le impostazioni predefinite del dispositivo.

#### **Selezionare la sorgente per il dato di direzione**

- 1 Selezionare **E** > **IMPOSTAZIONE** > SISTEMA > **DIREZIONE**.
- **2** Selezionare **RIFERIMENTO NORD**.
- **3** Selezionare un'opzione:
	- Per impostare automaticamente la declinazione magnetica per la propria posizione GPS, selezionare **MAGNETICO**.
	- Per impostare il nord effettivo come riferimento per la direzione, selezionare **VERO**.
	- Per impostare reticolo nord come riferimento per la direzione (000 º), selezionare **RETICOLO**.

#### **Configurare il segnale acustico**

È possibile configurare il segnale acustico affinché venga attivato alla pressione dei tasti.

 $\text{Selectionare} \equiv \text{N} \cdot \text{IMPOSTAZIONE} > \text{SISTEMA} > \text{SEGNALE}$ **ACUSTICO**.

#### **Configurare il formato di posizione**

**NOTA:** non cambiare il formato di posizione o il map datum a meno che non si stia utilizzando una cartografia con un formato di posizione diverso.

- 1 Selezionare **E** > **IMPOSTAZIONE** > SISTEMA > **POSIZIONE GPS**.
- **2** Selezionare un'opzione:
	- Per modificare il formato di posizione nel quale viene visualizzata una lettura, selezionare **FORMATO DI POSIZIONE**.
	- Per modificare il sistema di coordinate in base al quale è strutturata la cartografia, selezionare **MAP DATUM**.

#### **Configurare le sorgenti dati**

I trasduttori collegati al display, come ad esempio i sensori del vento o della velocità, possono essere calibrati e configurati. Per ulteriori informazioni, consultare il Manuale Utente dello strumento in uso.

- 1 Selezionare **E** > **IMPOSTAZIONE** > ORIGINE DATI.
- **2** Selezionare una sorgente dati e configurarla.
- **3** Selezionare lo strumento in uso.
- **4** Selezionare una sorgente e configurarla.

### **Impostazioni dello schermo**

#### $S$ elezionare  $\equiv$  > **IMPOSTAZIONE** > **SCHERMO**.

**RETROILLUMINAZIONE**: consente di impostare l'intensità della retroilluminazione.

<span id="page-6-0"></span>**COLORE**: consente di impostare il colore dello schermo.

**CONDIVISIONE RETE**: consente di condividere le impostazioni relative al colore e alla retroilluminazione con i dispositivi delle reti NMEA 2000® o NMEA 0183.

## **Visualizzare e modificare le impostazioni di NMEA**

È possibile visualizzare informazioni sul dispositivo NMEA o NMEA 2000 e modificare le opzioni specifiche del dispositivo.

- 1 Selezionare  $\equiv$
- **2** Selezionare **IMPOSTAZIONE**.
- **3** Selezionare **NMEA 0183** o **DISPOSITIVI NMEA 2000**.
- **4** Se necessario, selezionare un'opzione:
	- Per visualizzare le informazioni sul dispositivo, ad esempio la versione software e il numero di serie, selezionare **ELENCO DISPOSITIVI**.
	- Per cambiare l'etichetta di un dispositivo, selezionare **ETICHETTA DISPOSITIVI**.

## **NMEA Informazioni sul tipo di dati 0183**

Ciascun sensore NMEA certificato fornisce informazioni univoche al dispositivo di visualizzazione NMEA certificato, ad esempio il GNX 20/21. I dati che è possibile visualizzare sullo schermo variano a seconda dei sensori installati e configurati. Consultare l'argomento Requisiti generali del tipo di dati NMEA nel manuale *Riferimento tecnico per i prodotti Garmin® NMEA*  all'indirizzo www.garmin.com/support.

## **Registrazione del dispositivo**

Per un'assistenza completa, eseguire subito la registrazione online.

- Visitare il sito Web [http://my.garmin.com.](http://my.garmin.com)
- Conservare in un luogo sicuro la ricevuta di acquisto originale o una fotocopia.

## **Appendice**

### **Campi dati**

**ABS**: assoluto, relativo a un altro campo dati. Ad esempio, umidità assoluta.

- **AIR**: la temperatura dell'aria.
- **AVG**: la quantità media.
- **AWA**: l'angolazione del vento misurata rispetto alla prua dell'imbarcazione.
- **AWS**: la velocità misurata del vento.
- **BAR**: la pressione corrente calibrata.
- **BAT**: il voltaggio della batteria.
- **BSP**: la velocità dell'imbarcazione rispetto all'acqua.
- **BTW**: la direzione dalla posizione corrente a una destinazione. Per visualizzare tali dati, è necessario avviare una navigazione.
- **COG**: la direzione reale di percorrenza, indipendentemente dal cambio di percorso e dalle variazioni temporanee di direzione.
- **CTS**: la direzione in cui virare per tornare al percorso impostato all'inizio della navigazione.
- **DIS**: la distanza percorsa durante la traccia o l'attività corrente.
- **DPT**: la profondità dell'acqua. Il dispositivo deve essere collegato a un dispositivo NMEA 0183 o NMEA 2000 in grado di acquisire la profondità dell'acqua.

**DRF**: la velocità della corrente.

**DTW**: la distanza dal waypoint.

- **ELV**: l'altezza della posizione corrente sopra o sotto il livello del mare.
- **ERR**: la precisione della posizione corrente, quando viene utilizzato con il GPS.
- **GWD**: la direzione del vento rispetto alla terraferma, con riferimento al nord.
- **GWS**: la direzione del vento reale relativamente al terreno.
- **HDG**: la direzione verso cui si sta muovendo l'imbarcazione.
- **HUM**: il livello di umidità.
- **MAX**: il massimo in relazione a un altro campo dati. Ad esempio, velocità massima.
- **MIN**: il minimo in relazione a un altro campo dati. Ad esempio, velocità minima.
- **ODO**: una registrazione della distanza percorsa per tutti i viaggi. Il totale non viene cancellato durante la reimpostazione dei dati di viaggio.
- **OTH**: la direzione di virata dell'imbarcazione basata sulla direzione di virata corrente.
- **POS**: la posizione corrente dell'imbarcazione.
- **RACE**: il timer dell'imbarcazione durante una regata.
- **REF**: un riferimento steer pilot.
- **REL**: relativo a un altro campo dati. Ad esempio, umidità relativa.
- **RUD**: il timone relativo a un altro campo dati. Ad esempio, angolo di barra.
- **SEA**: la temperatura dell'acqua.
- **SOG**: la velocità reale di percorrenza, indipendentemente dal cambio di percorso e dalle variazioni temporanee di direzione.
- **STR**: lo steer pilot.
- **TRP**: una registrazione della distanza percorsa dall'ultima reimpostazione.
- **TWA**: l'angolo del vento rispetto all'acqua, con riferimento alla prua della nave con un angolo a sinistra o destra fino a 180 gradi.
- **TWD**: la direzione del vento reale relativamente al nord.
- **TWS**: la direzione del vento reale relativamente all'imbarcazione.
- **UTC**: il Tempo coordinato universale.
- **VMG**: la velocità con cui ci si avvicina a una destinazione lungo il percorso. Per visualizzare tali dati, è necessario avviare una navigazione.
- **WND**: la velocità upwind ottimizzata.
- **XTE**: un errore di fuori rotta.

## **Indice**

#### <span id="page-7-0"></span>**B**

beeper **[2](#page-5-0)**

#### **C**

campi dati **[3](#page-6-0)**

#### **D**

dati **[2](#page-5-0)** direzione, tipo **[2](#page-5-0)** dispositivo, registrazione **[3](#page-6-0)**

**F**

formato posizione **[2](#page-5-0)**

## **I**

impostazioni **[2,](#page-5-0) [3](#page-6-0)** impostazioni dello schermo **[2](#page-5-0)** informazioni sul sistema **[2](#page-5-0)**

#### **N**

NMEA 0183 **[3](#page-6-0)** NMEA 2000 **[3](#page-6-0)**

#### **P**

pagine **[1](#page-4-0)** profili **[1](#page-4-0)** Ripristino **[1](#page-4-0)** selezione **[1](#page-4-0)**

#### **R**

race timer **[1](#page-4-0)** registrazione del dispositivo **[3](#page-6-0)** registrazione del prodotto **[3](#page-6-0)** risoluzione dei problemi **[2](#page-5-0)**

#### **S**

scorrimento automatico **[1](#page-4-0)** strumenti **[2](#page-5-0)** aggiunta di pagine **[2](#page-5-0)** configurazione **[1](#page-4-0)** rimozione delle pagine **[2](#page-5-0)**

#### **T**

timer **[1](#page-4-0)**

# **www.garmin.com/support**

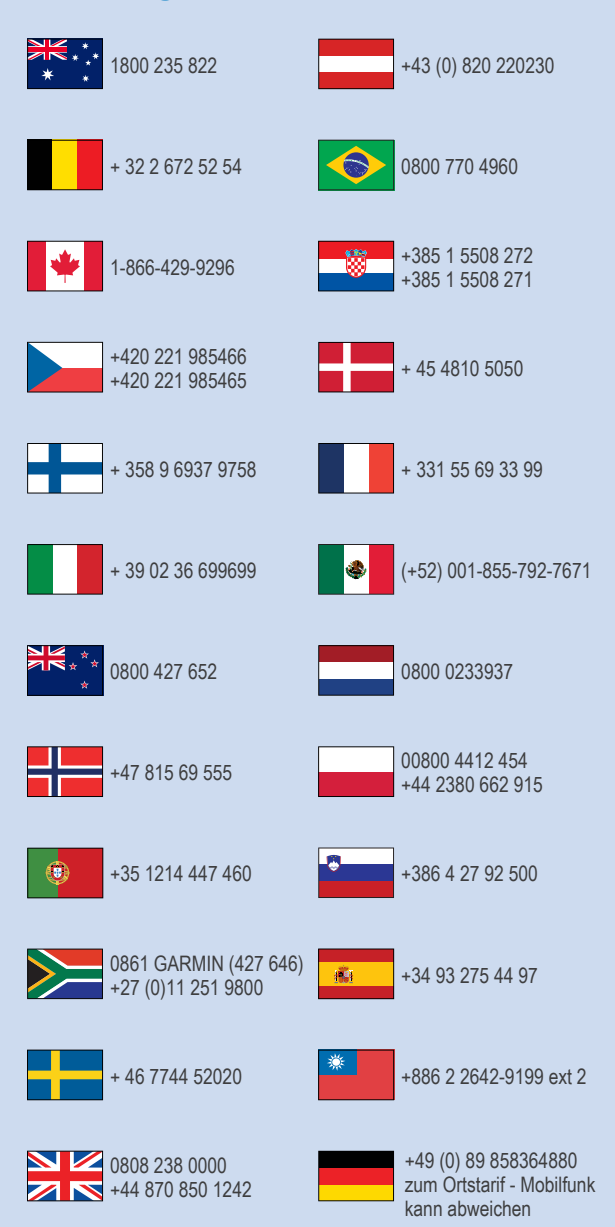

 $= 913 - 397 - 8200$  $\frac{1}{2}$  1-800-800-1020

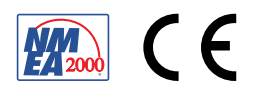